# **METODIKA SLEDOVÁNÍ HRDLIČKY DIVOKÉ A HRDLIČKY VÝCHODNÍ, CÍLOVÝCH DRUHŮ JMP ČSO ROKU 2024**

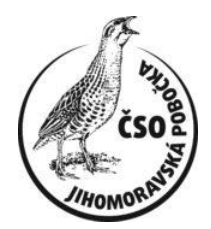

# **STRUČNÁ CHARAKTERISTIKA**

#### **Hrdlička východní**

Nepůvodní druh s hnízdním areálem v Asii od Uralu na východ. U nás je centrem výskytu okolí střední nádrže vodního díla Nové Mlýny. Vyskytuje se zde od roku 2012, celoročně, je prokázáno její hnízdění. Obývá otevřenou krajinu i sídla. Minimální velikost populace – 114 ex. v únoru 2024.

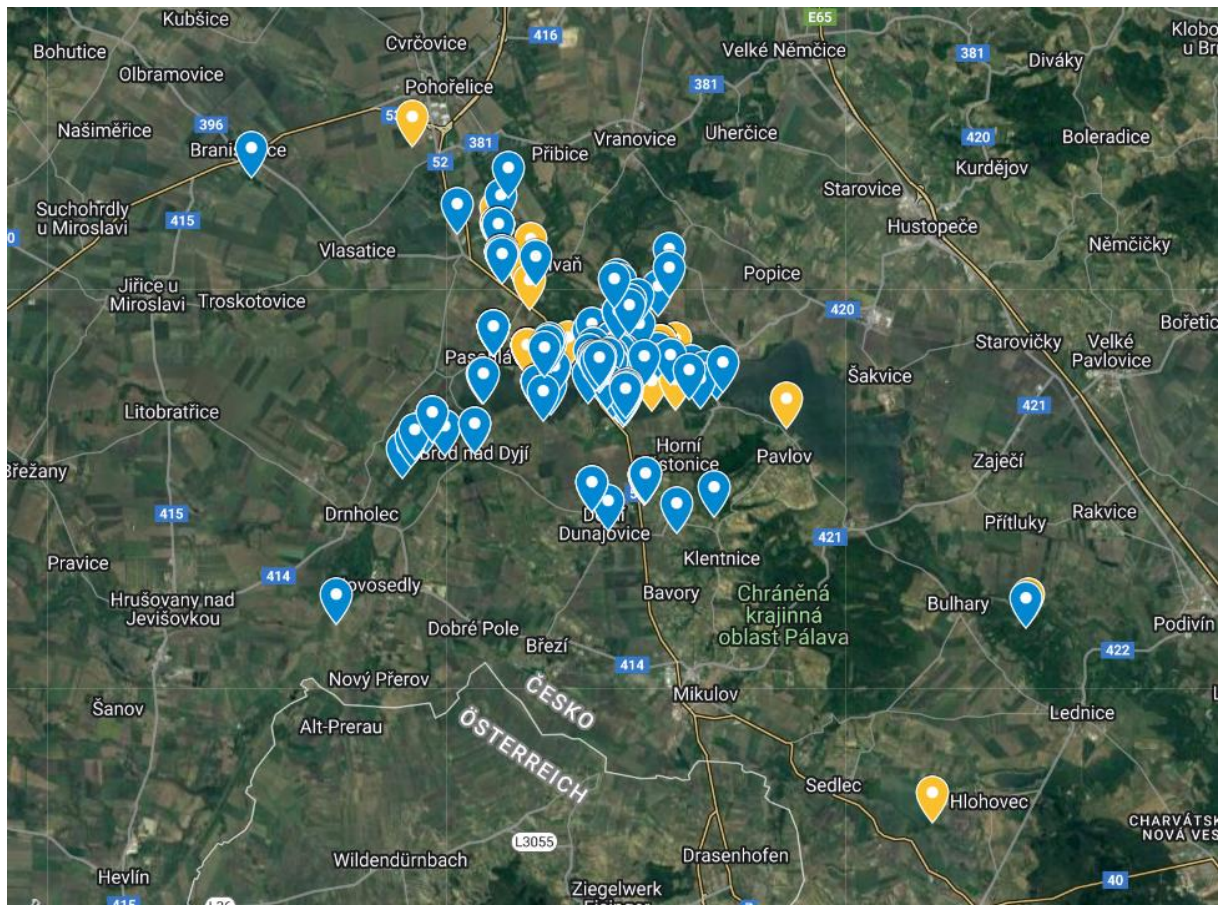

Místa výskytu hrdličky východní, od roku 2012 do listopadu 2023. Modře – Avif, žlutě – eBird

### **Hrdlička divoká**

Dříve běžný druh naší krajiny ubývá, za posledních 30 let klesla její početnost v ČR o více než 30 %. Obývá mozaikovitou krajinu s rozptýlenou zelení, ale i lesy, zejména jejich křovinaté okraje, paseky či mlaziny, také velké parky a velká města, hlavně jejich okrajové části. Je tažná, přilétá většinou ve 2. dekádě dubna, odlétá v průběhu září.

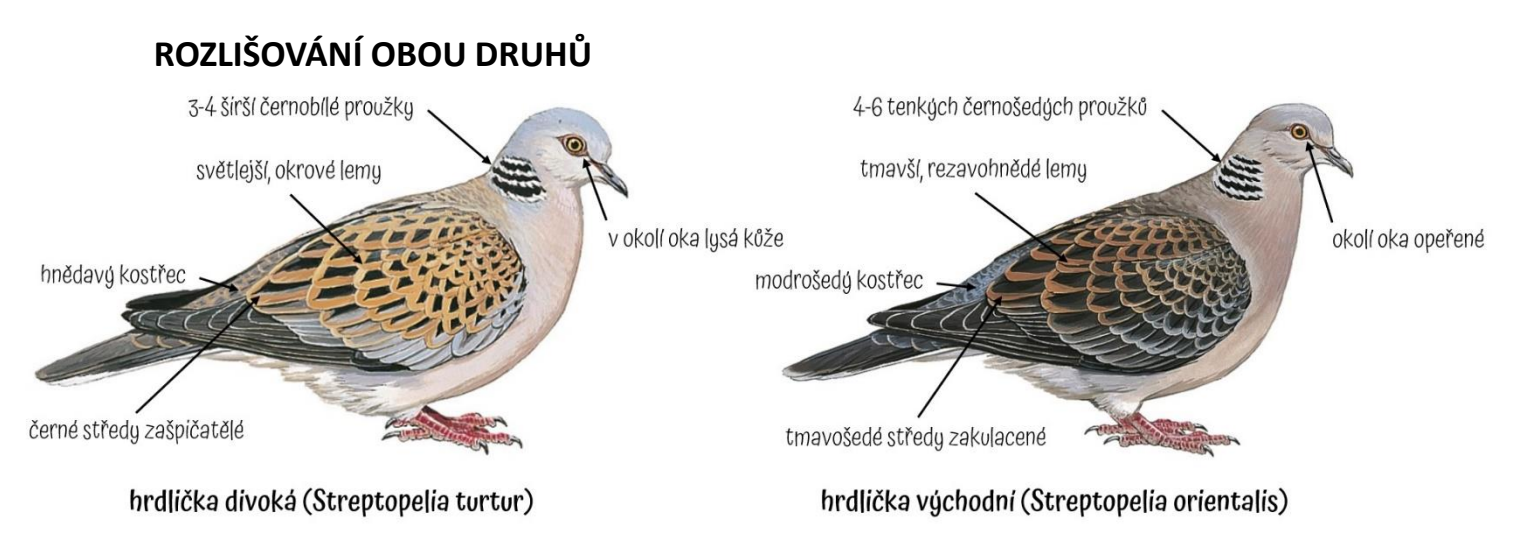

Zdroj: *https://birdsoftheworld.org/*

### **Zásadně se obě hrdličky liší hlasem.**

Hrdlička divoká - <https://xeno-canto.org/567830> Hrdlička východní - <https://xeno-canto.org/485678>

## **METODIKA SLEDOVÁNÍ**

#### **Obecné pokyny**

Výskyt hrdličky divoké mapujeme v období od 15. dubna do 15. července, v ranních hodinách (do 10 hod.), za příznivého počasí (bezvětří či mírný vítr, beze srážek). Hrdličku východní lze mapovat celoročně.

Při zadávání dat do avifu nebo aplikace TRANS vyplňujeme do pole "Poznámka k vycházce" kód "turori", aby je bylo možné snadno vyhledat.

S kódem "turori" zadáváme i vycházky zaměřené na hrdličku divokou a/nebo hrdličku východní, při kterých jsme žádnou z nich nezjistili. Hrdličky zadáme jako negativní údaj (tj. počet jedinců bude 0) nebo lze uvést skutečnost, že nebyly zjištěny, do poznámky.

Do monitoringu výskytu obou hrdliček je možné se zapojit s různou intenzitou:

#### **I. Záznamy náhodných pozorování**

*Cílem je podchytit co nejvíce hrdliček divokých a východních.* 

Každou zjištěnou hrdličku zaznamenáváme do databáze www.birds.cz/avif. Uvádíme: datum a čas pozorování, lokalitu nejlépe bodem do mapy, počet jedinců, kategorii hnízdního výskytu nebo alespoň popis aktivity, jména pozorovatelů. Vítány jsou fotografie. **Údaje je nejlepší zadávat přímo v terénu přes mobilní aplikaci Avif**.

Pro podchycení doby příletu hrdliček divokých zaškrtáváme u prvního zjištění druhu v letošním roce políčko v sekci Poznámky "Moje první letošní pozorování" (platí pro mobilní aplikaci v počítači pak vybrat u zadávaného fdruhu v sekci "Akce" a vybrat "Označit pozorování jako" -> "První přílety".)

Zvláště cenné jsou nálezy hnízd obou druhů. U těch zaznamenáváme krom stavu hnízdění v poli "aktivita" (sedí/vejce/mláďata...) do poznámky k pozorování především údaje o druhu dřeviny, na které je hnízdo postaveno, a jeho výšce nad zemí (+fotodokumentace).

#### **II. Záznamy hnízdního výskytu v malých čtvercích – subkvadrátech**

*Cílem je podchytit hnízdní rozšíření hrdličky divoké v Jihomoravském kraji a v okresech Uherské Hradiště a Zlín v jemnějším měřítku, než se mapuje pro hnízdní atlas ČR. Zaznamenáváme i hrdličky východní, jejich výskyt je však prostorově zatím dosti omezený (viz mapa výše).* 

Pracujeme v malých čtvercích, každý představuje 1/16 standardního kvadrátu. K mapování v subkvadrátu se lze přihlásit na odkazu [https://www.jmpcso.cz/index.php/co-delame/cilovy](https://www.jmpcso.cz/index.php/co-delame/cilovy-druh/)[druh/.](https://www.jmpcso.cz/index.php/co-delame/cilovy-druh/) V prvním náhledu se obsazené subkvadráty zobrazují červeně. K neobsazenému čtverci se lze přihlásit kliknutím na něj, kdy se zobrazí jeho kód a odkaz "ZAPSAT". Po jeho rozkliknutí se otevře tabulka subkvadrátů s kurzorem na buňce vybraného subkvadrátu. Vyplněním jména do vedlejší buňky se k subkvadrátu přihlásíme.

Ve vybraných subkvadrátech se zaměřujeme na hnízdění hrdličky divoké (a také h. východní), snažíme se její výskyt podchytit v co nejvyšší kategorii hnízdění dle standardní metodiky. Data zadáváme stejně jako u záznamů náhodných pozorování, hnízdní kategorii najdeme pod hlavičkou "Aktivita".

Snažíme se prokázat hnízdění hrdličky divoké v co nejvíce subkvadrátech, velmi vítané jsou i negativní záznamy. Subkvadráty si lze přihlašovat postupně během mapování, případně i zpětně.

#### **III.Liniové mapování v malých čtvercích – subkvadrátech**

*Cílem je podchytit výskyt hrdličky divoké (resp. východní) kvantitativně.* 

V subkvadrátech, ke kterým se předem přihlásíme (viz výše odd. II), mapujeme výskyt hrdliček liniovou metodou. Linie mohou vést i přes více kvadrátů (díky přesné GPS poloze záznamů lze pak hrdličky do jednotlivých kvadrátů přiřadit). Územím, které představuje vhodný biotop hrdličky divoké (resp. východní), procházíme po linii dlouhé **min. 1 km rychlostí cca 2 km / hod**. U každé zjištěné hrdličky zaznamenáme její přesnou polohu bodem do mapy v okamžiku prvního pozorování (aby bylo možno určit vzdálenost od linie a biotop, ve kterém se vyskytuje) a kategorii hnízdního výskytu. Páry či skupiny více ptáků lze zapisovat jako jeden údaj. Vítané je při mapování na linii zaznamenávat přesně všechny holubovité a dělat kompletní seznam druhů.

Nejefektivnější metodou je pracovat v modulu TRANS mobilní aplikace Avif (box 1), případně lze využít i další alternativy (box 2). Při ukládání vycházky vložíme do názvu lokality kód "turori" a délku projité linie. Délku linie měříme s využitím funkce Stopař v aplikaci Mapy.cz nebo ji odměříme z klasické papírové či online mapy. Data zaznamenaná v terénu po ukončení práce jen odešleme.

#### **BOX 1 – postup práce v aplikaci TRANS**

- 1) modul TRANS je součásti aktuální verze avifu pro mobilní telefony.
- 2) Před započetím sčítání je důležité si stáhnout mapové podklady pro čtverce, kde se bude mapovatel pohybovat. To provedeme kliknutím do pravého rohu obrazovky, kde vybereme políčko "Mapové podklady". Tapnutím na jednotlivé čtverce vybereme mapy, které se uloží na náš telefon nebo tablet. Uložení potvrdíme tapnutím na ikonu diskety vedle ikony koše. Bez stáhnutých mapových podkladů nelze mapovat v TRANS.
- 3) Při mapování procházíme námi vybraný transekt, se kterým jsme se dopředu seznámili. Jednotlivé druhy zaznamenáváme kliknutím na mapu a vyplníme informace o druhu, způsobu detekce a případně další podrobnosti na druhé obrazovce (věk, hnízdní kategorie…). Zaznamenáváme polohy všech hrdliček divokých (popřípadě h. východních), vítaný je i zápis všech holubovitých ptáků, ostatní druhy není nutné do mapy zadávat, lze však zadat vždy prvního pozorovaného jedince každého nového druhu a tím vytvořit kompletní seznam. **Důležité je zaznamenávat polohu ptáků hned při první detekci** – nelze si říct, že počkám, až budu blíž k tomu jedinci, teprve pak jeho polohu umístím do mapky.
- 4) Při ukládání vycházky vložíme do názvu lokality kód "turori" a délku projité linie, vybereme políčko, že údaje jsou kompletní pouze pro vybrané druhy – vybrat hrdličku divokou a hrdličku východní (obrázek 1). Následně data odešleme (přímo v terénu, či doma po připojení na wifi – záleží na nastavení).

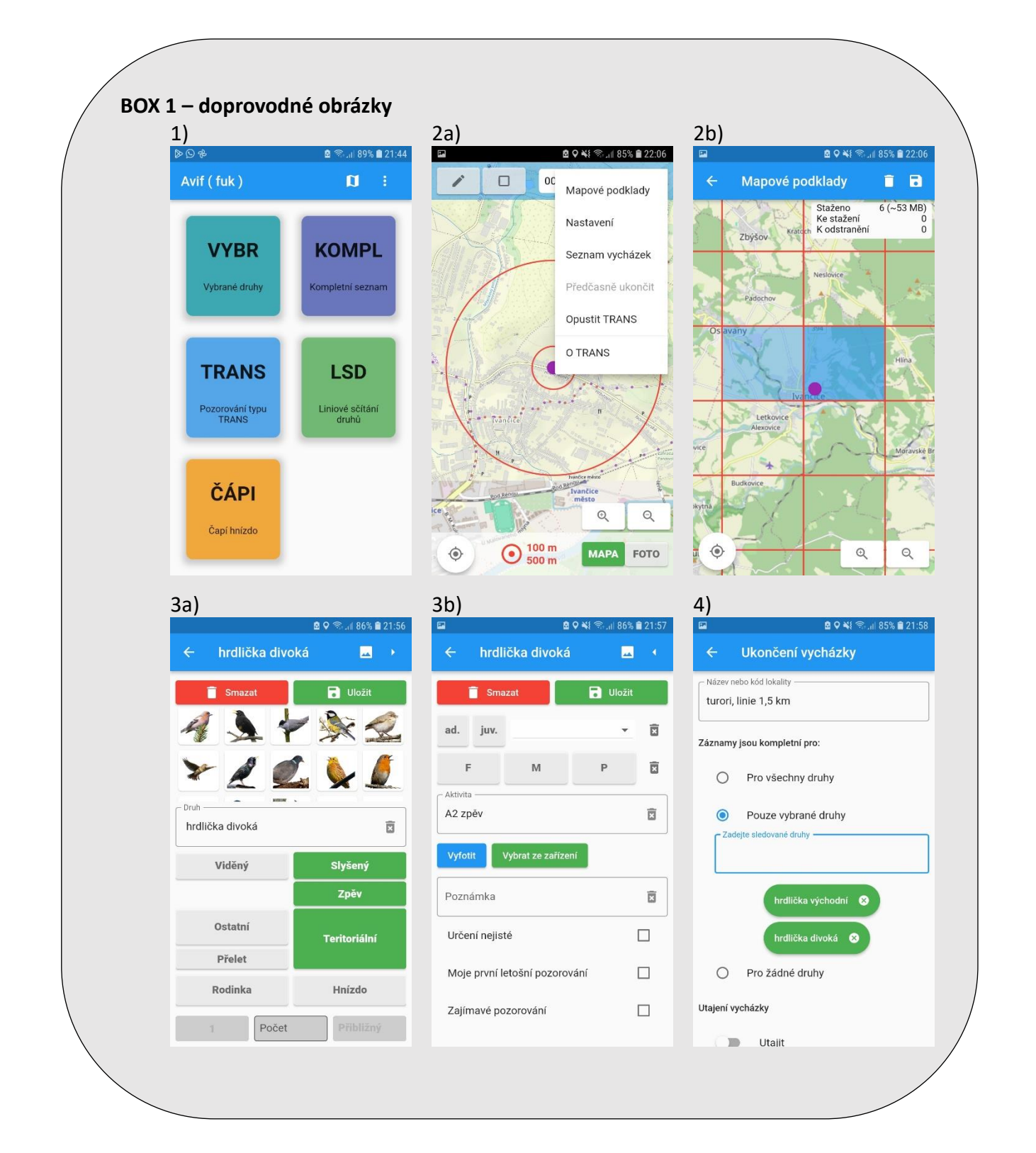

#### **BOX 2 – Alternativní možnosti zápisu dat**

- **1) nový avif mobile** Lze využít obdobně jako při využití modulu TRANS ke každému jedinci lze zadávat přesnou polohu v mapě, činíme tak minimálně pro hrdličku východní a divokou, lépe i pro všechny holubovité ptáky. Do poznámky k vycházce doplníme kód "turori", délku linie atd.
- 2) **kombinace avifu v počítači a mapy.cz (bez aplikace avif mobile)** S využitím funkce Stopař zaznamenáváme linii, na které mapujeme, každou zjištěnou hrdličku ukládáme jako bod v mapě – přidržíme prst na místu výskytu, z nabídky dole vybereme "uložit", vyplníme "název" a přidáme to složky. Pro ukládání linií a bodů je vhodné si vytvořit specifickou složku (např. turori), pro přehlednost je pojmenujeme. Linie např. podle data, body tak, že název obsahuje všechny potřebné údaje (např. ST-2-B5 = Streptopelia turtur, 2 ex., tok). Případné podrobnosti (nejsou vyžadovány) zapisujeme do notýsku. Takto získaná data je později nutno zadat jako vycházku (s údajem o její délce) do databáze avif.
- 3) **papírová mapa a notýsek (bez chytrého telefonu)** Poslední možností je využití papírové mapy, kam zaznamenáváme linii i body výskytu mapovaných ptáků. Opět je nutno podrobnosti zapisovat zvlášť, a nakonec zadat vše do avifu s důrazem na zadání přesných poloh, detailů pozorování, kódu a délky linie.